# **Sun City Computer Club**

Windows SIG

September 13, 2022 **Questions, Comments, Suggestions welcomed at any time**

**Even Now**

- [Audio Recording of this session](https://vimeo.com/749662667)
- Use the link above to access MP4 audio recording
- Audio Recording in Progress
- SIG attendees are required to be members of the chartered club sponsoring that SIG. Sun City Community Association By-law
- Sig leader anyone?
- Topic Suggestions plea(se)
- Your suggestions future presentations
- In person meetings

# Ever want to be a presenter??

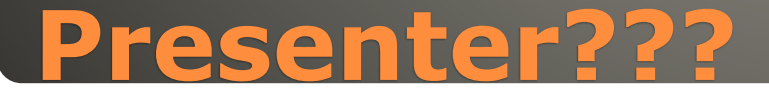

#### Windows Update

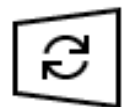

Updates available Last checked: Today, 12:38 PM

Windows Malicious Software Removal Tool x64 - y5.105 (KB890830) **Status: Pending install** 

2022-09 .NET Core 3.1.29 Security Update for x64 Client (KB5017903) **Status: Pending install** 

2022-09 Cumulative Update for .NET Framework 3.5, 4.8 and 4.8.1 for Windows 10 Version 21H2 for x64 (KB5017500) **Status: Pending install** 

2022-09 Cumulative Update for Windows 10 Version 21H2 for x64-based Systems (KB5017308) **Status: Downloading - 1%** 

# Microsoft Update Tuesday

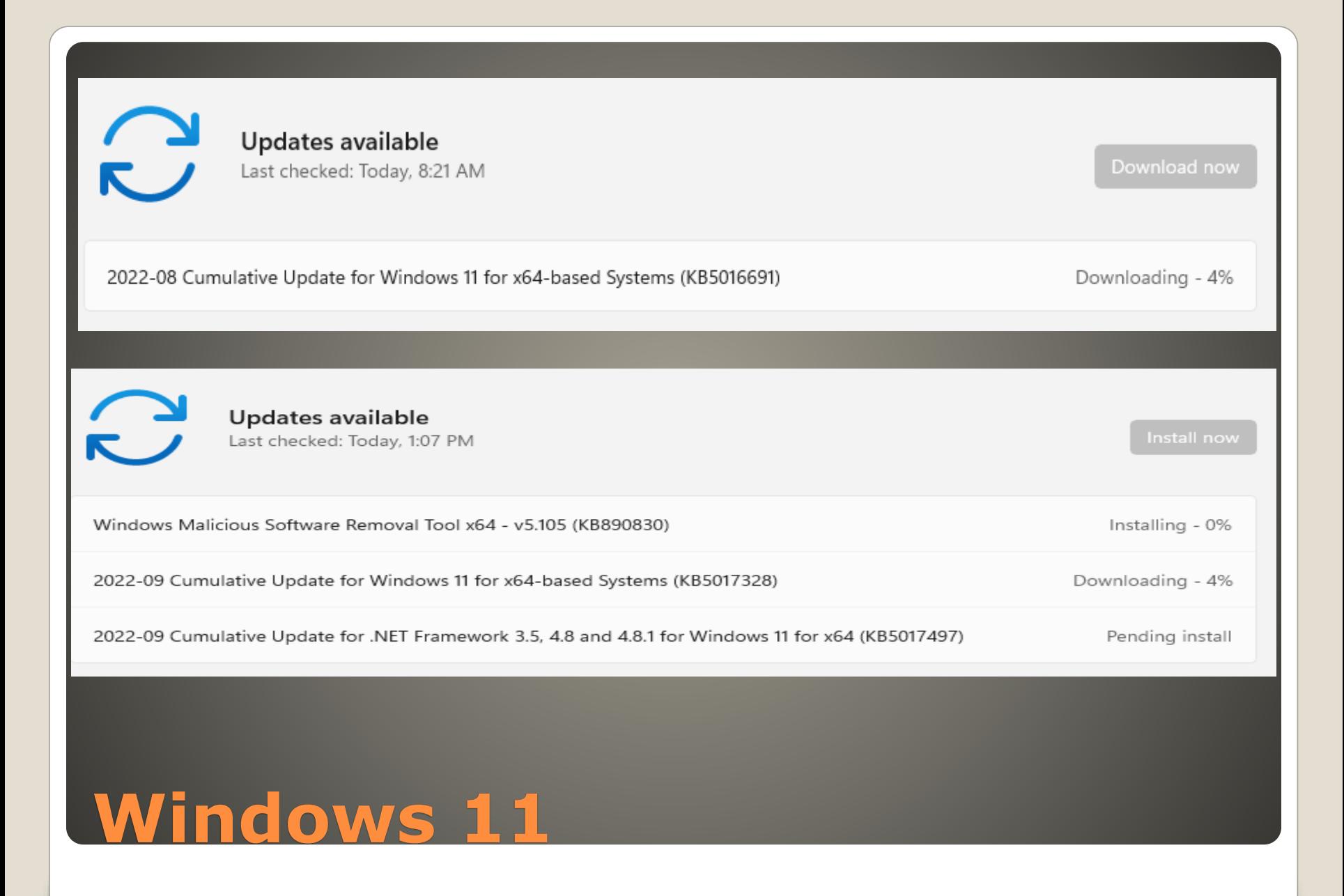

# • 79 Vulnerabilities • 5 Critical 2 Previously disclosed • 1 Actively being exploited

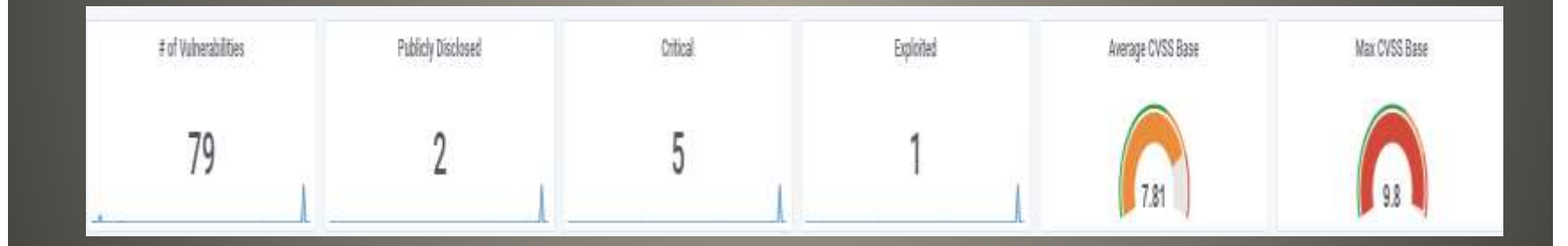

#### **Microsoft Windows Update Tuesday**

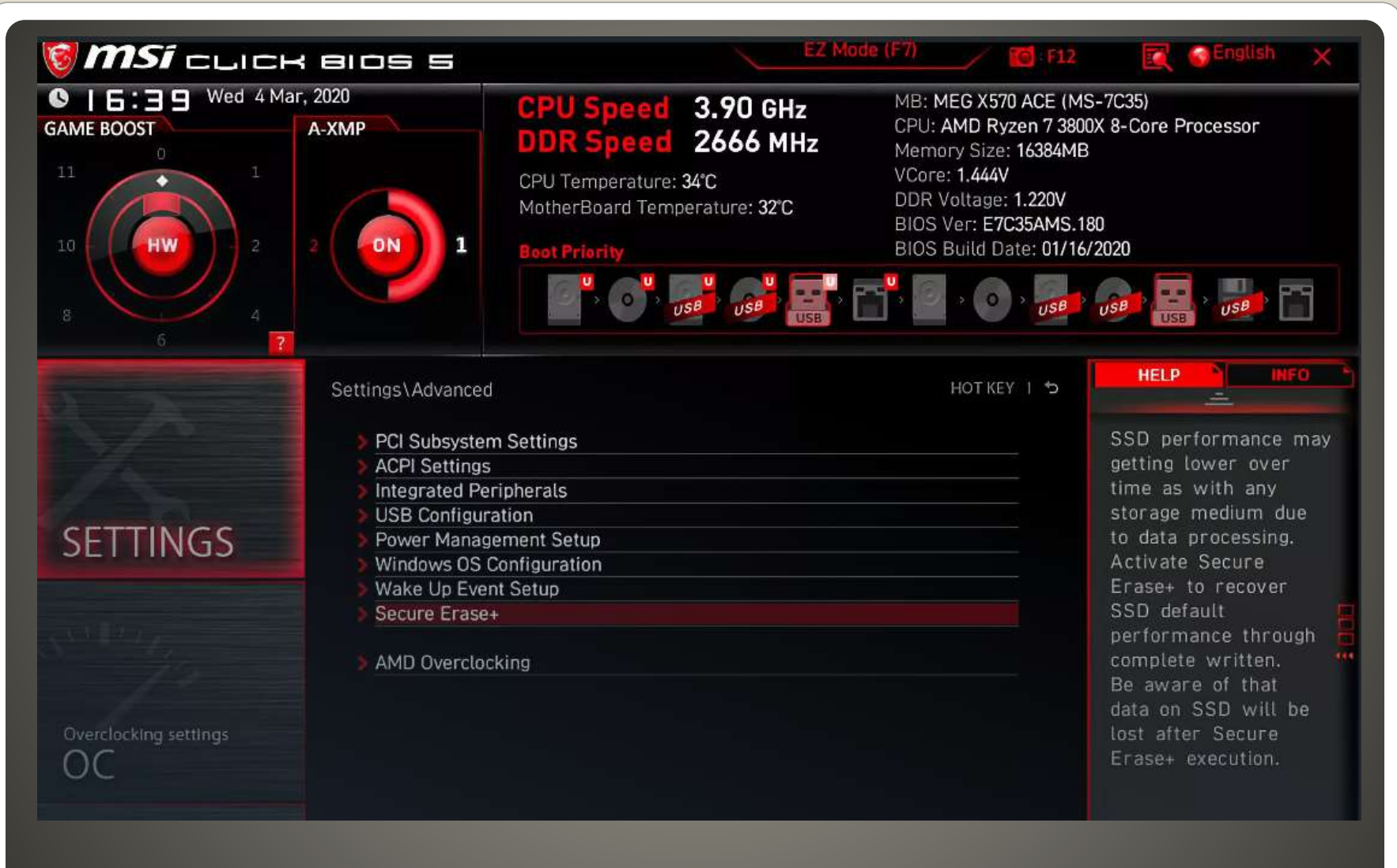

#### **BIOS UEFI**

 POST Power On Self Test BIOS -> UEFI • BIOS Basic Input Output System Master Boot Record UEFI Unified Extensible Firmware More features GUID Partition table Secure boot

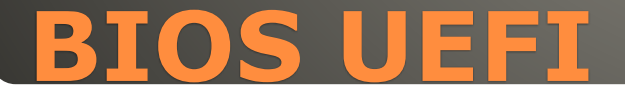

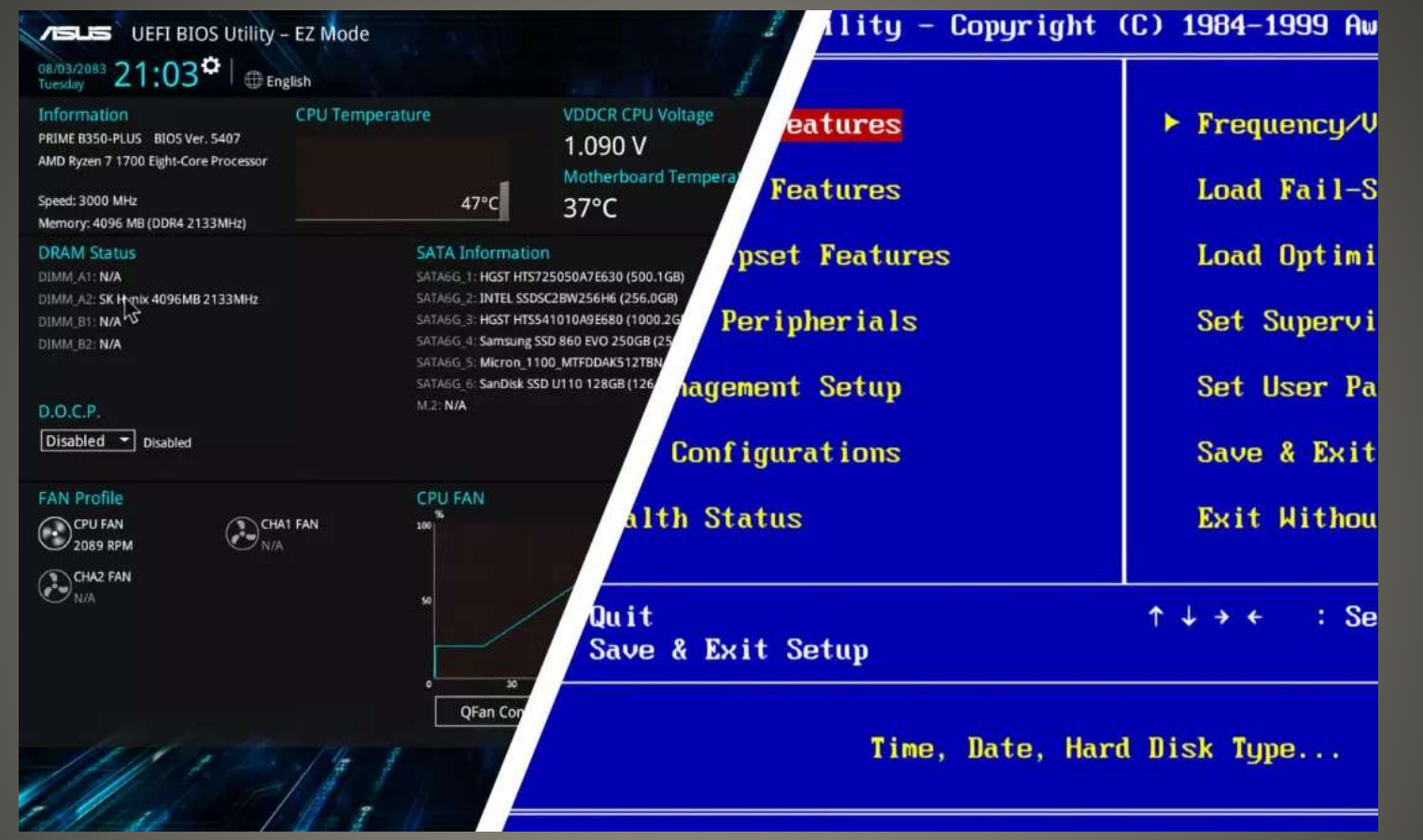

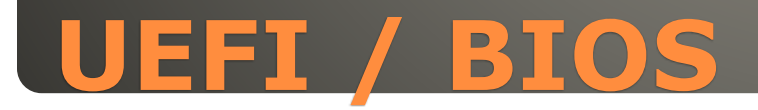

 Global Partition Table (GPT) Windows 11 Secure Boot and TPM TPM – Trusted Platform Module

### **Convert MBR & BIOS -> UEFI**

### Option 1 Start menu Power Button Shift + Restart

Power

 $<sup>(1)</sup>$ </sup>

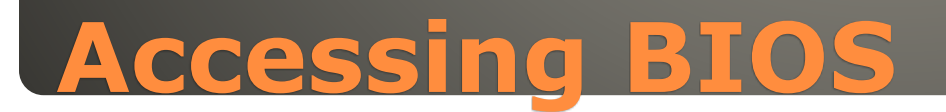

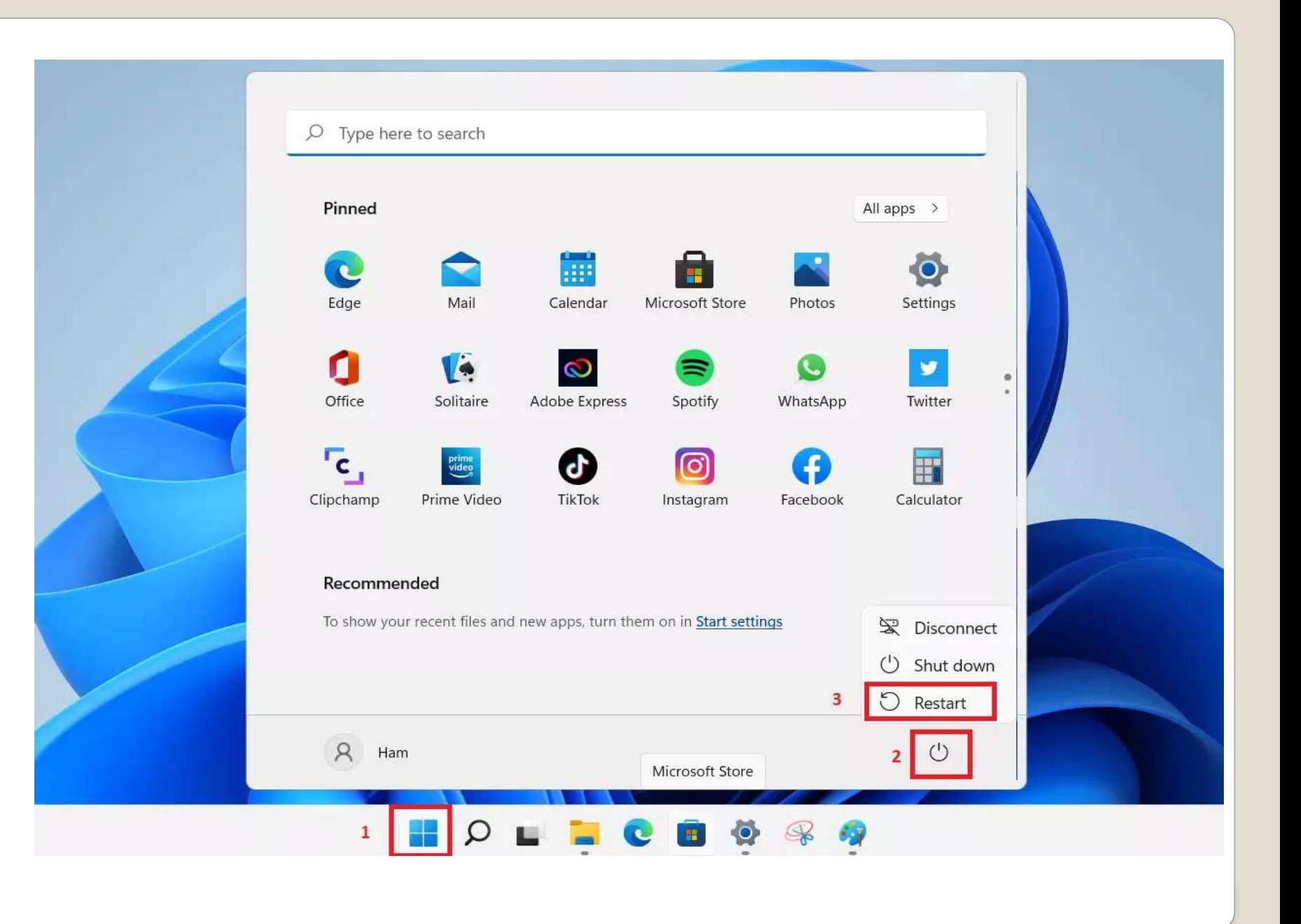

#### Option 2 Windows Settings

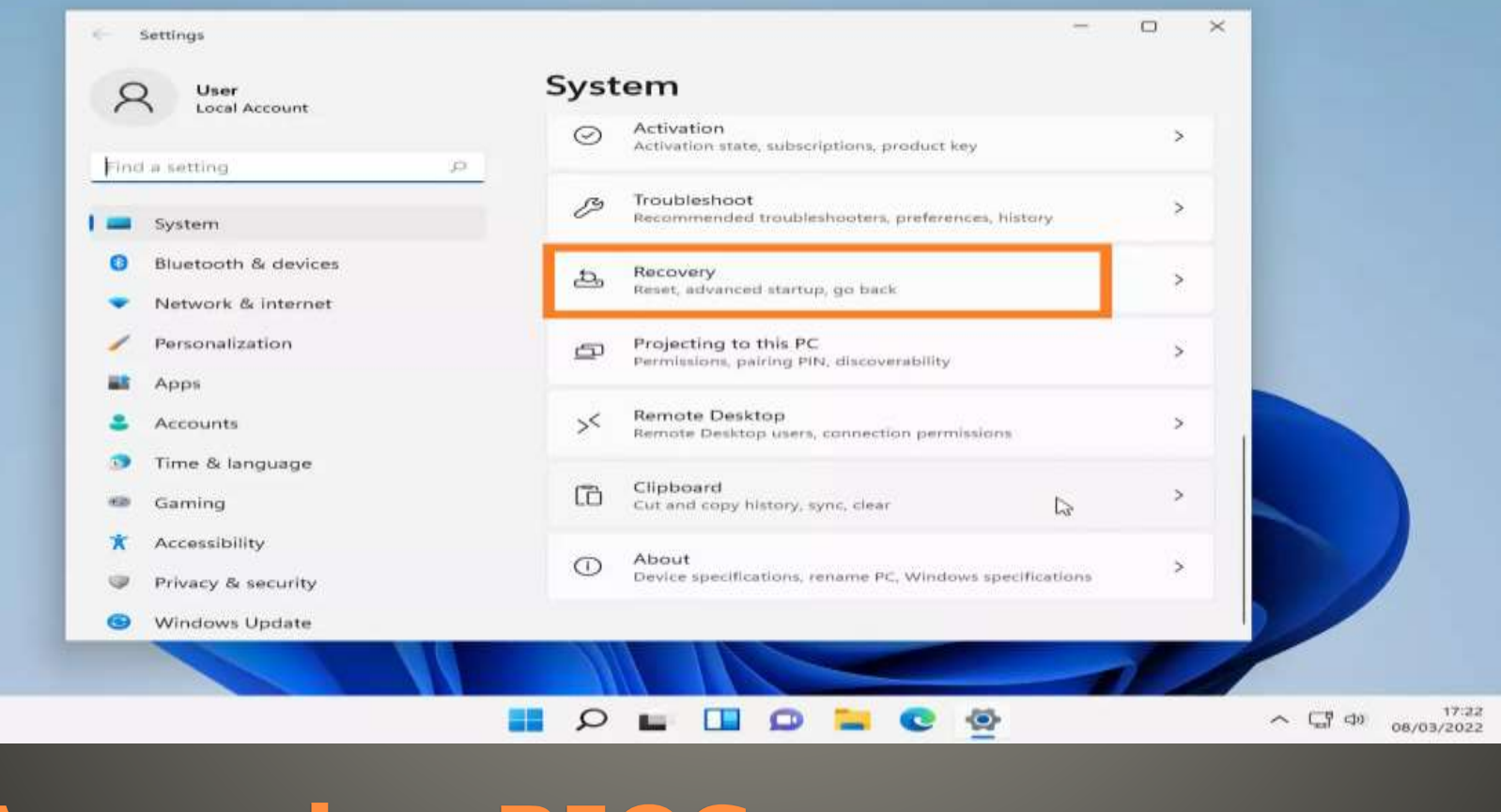

# **Accessing BIOS**

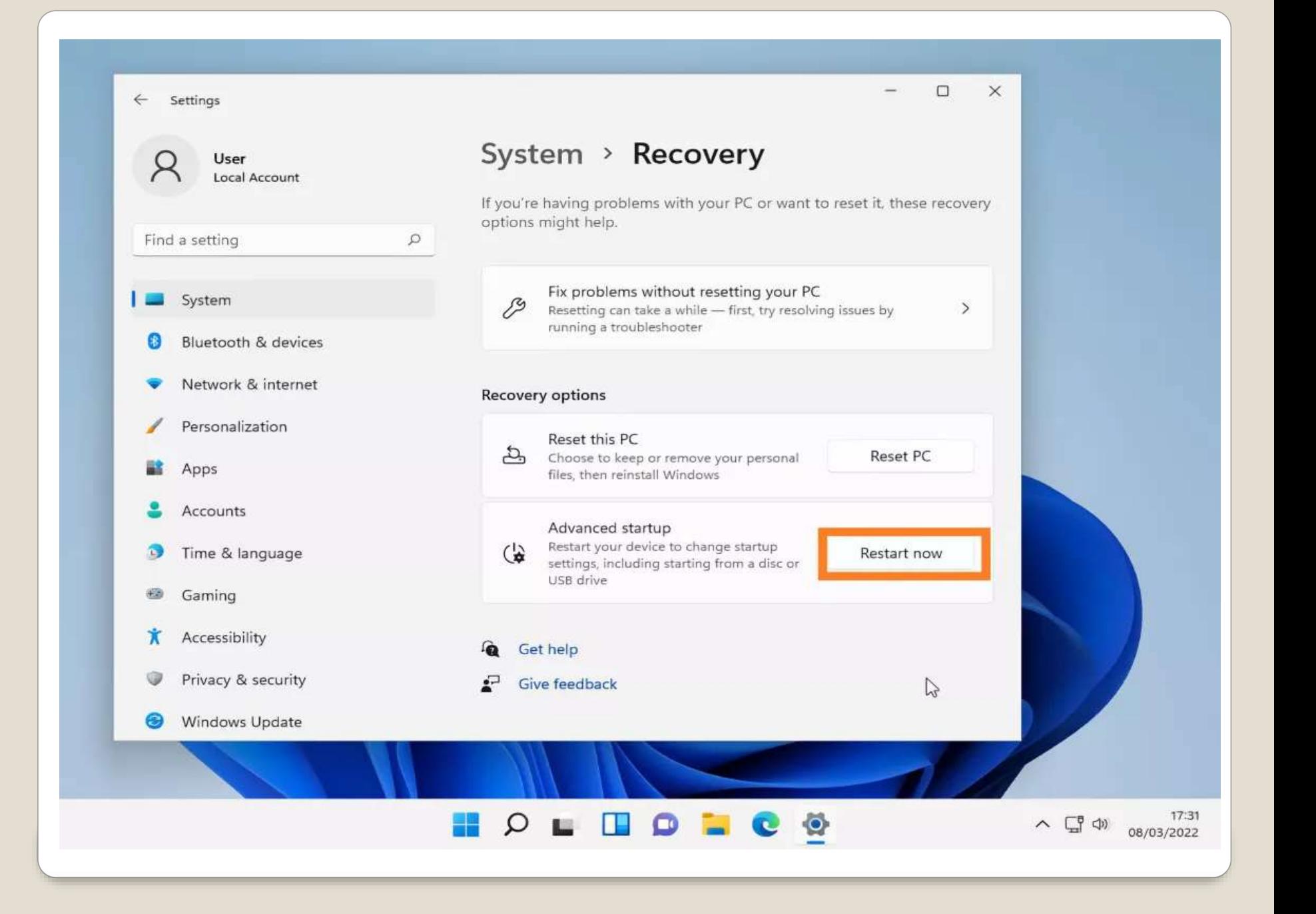

#### After either Option 1 or 2

#### Choose an option

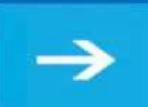

Continue Exit and continue to Windows 11

# $\mathbf{Q}_n$

Use a device Use a USB drive, network connection, or Windows recovery DVD

Troubleshoot Reset your PC or see advanced options Turn off your PC

رل

# **Accessing BIOS**

#### Choose an option

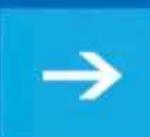

Continue Exit and continue to Windows 11

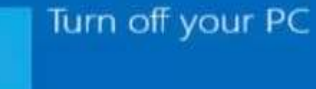

ക

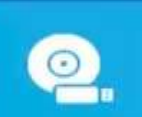

Use a device Use a USB drive, network connection, or Windows recovery DVD

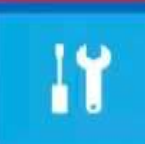

Troubleshoot Reset your PC or see advanced options

# Accessing BIOS

#### $\odot$  Advanced options

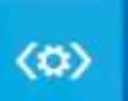

**Startup Repair** Fix problems that keep Windows from loading

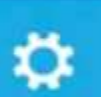

Uninstall Updates Remove recently installed quality or feature updates from Windows

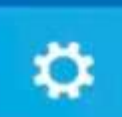

**Startup Settings** Change Windows startup behavior

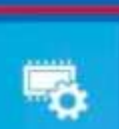

**UEFI Firmware Settings** Change settings in your PC's UEFI firmware

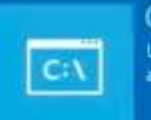

**Command Prompt** Use the Command Prompt for advanced troubleshooting

#### See more recovery options

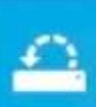

**System Restore** Use a restore point recorded on your PC to restore Windows

# **UEFI Firmware Settings**

#### ⊕ UEFI Firmware Settings

Restart to change UEFI firmware settings

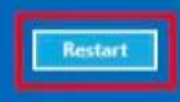

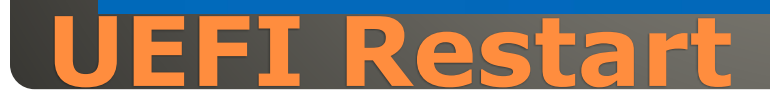

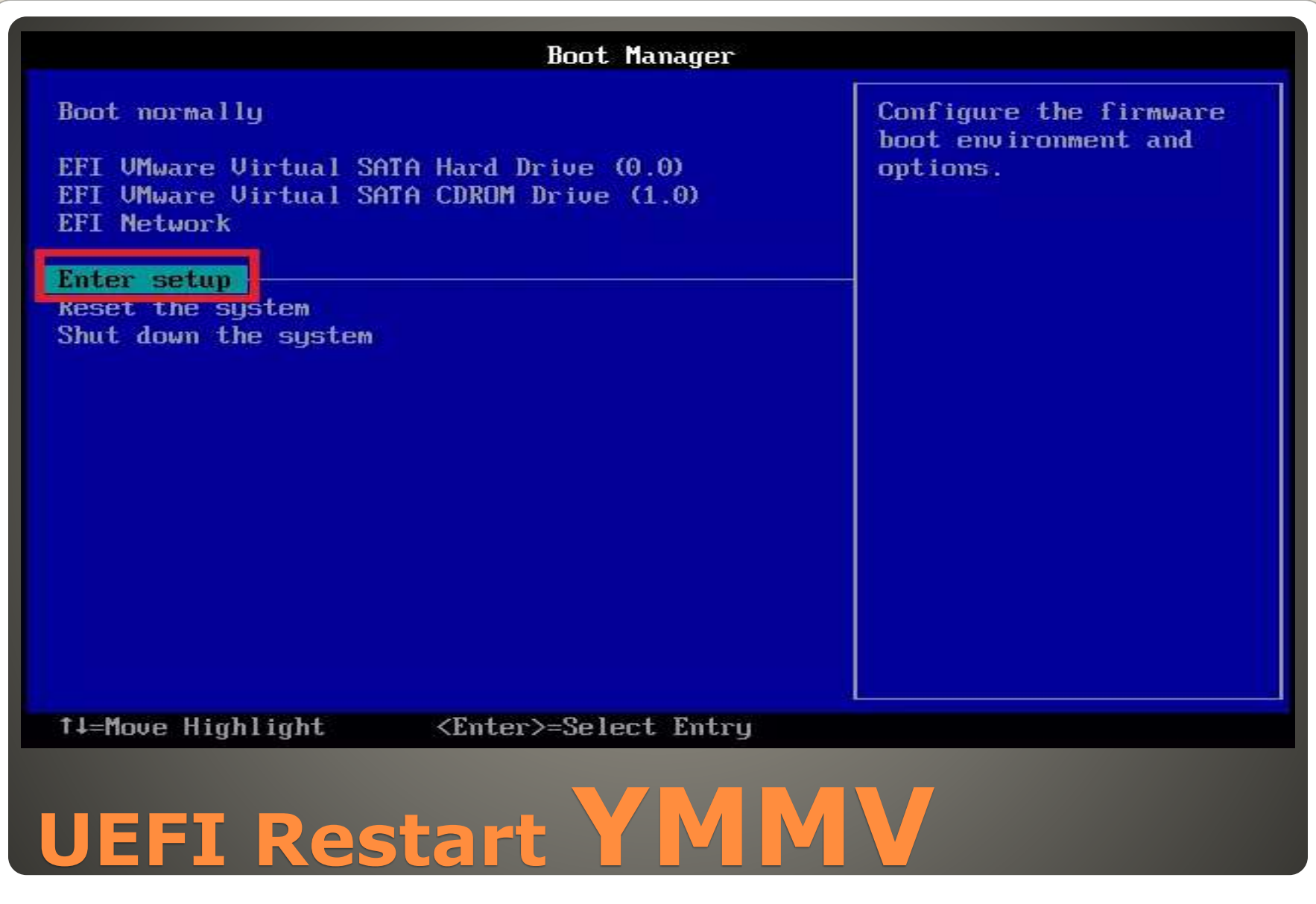

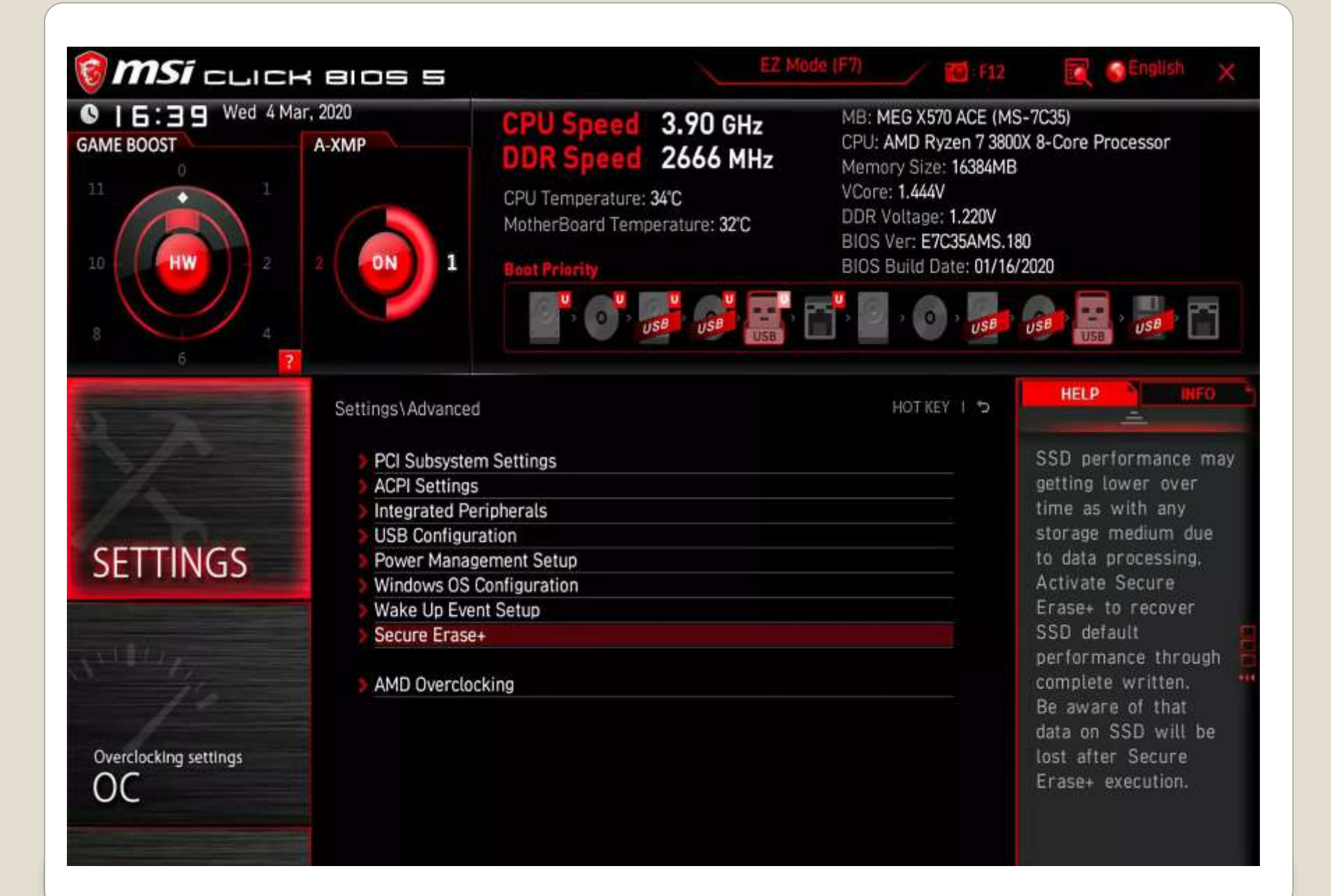

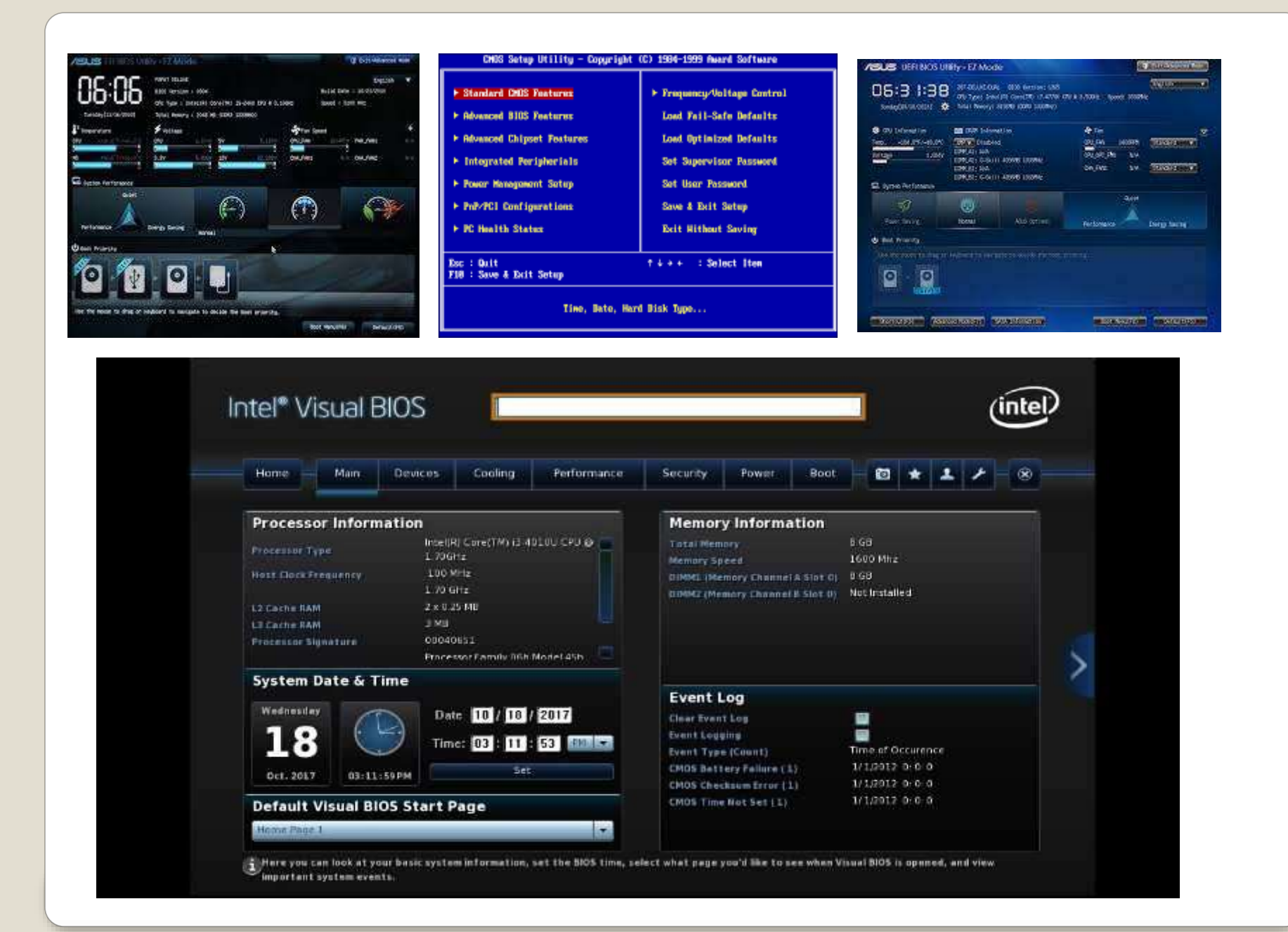

 One Beep – good No or multiple beeps – vendor documentation BIOS – nonvolatile CMOS Volatile user custom settings CMOS battery

# **BIOS Beep Codes**

#### Colors, Animations, Mouse, Larger drives Secure Boot **. LARGE disk drives**  MBR Master Boot Record < 2TB GUID Partition Table (GPT) EUFI standard**Initialize Disk**

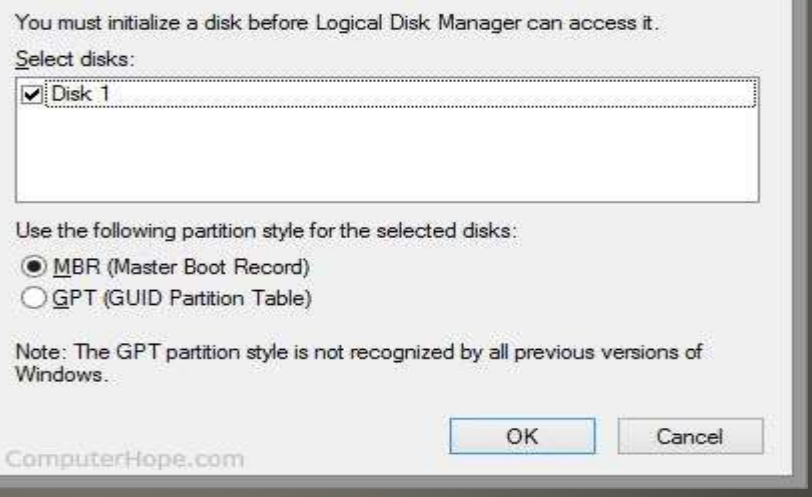

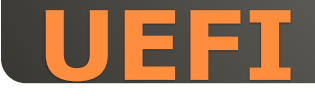

#### Pre-Release

 Developer workstation in the Azure cloud Windows Subsystem for Linux Windows Subsystem for Android Sizing 4 vCPUs & 16 GB 16 vCPUs & 128GB

• Windows 365 Cloud PC \$20 -> \$163 per month

### **Microsoft Dev Box**

#### XPS viewer

File format for digital documents Disabled by default Start > optional features > View features Select XPS viewer > Install  $-0r-$ Search XPS Viewer

 Clipboard Manager Not on by default Windows + V

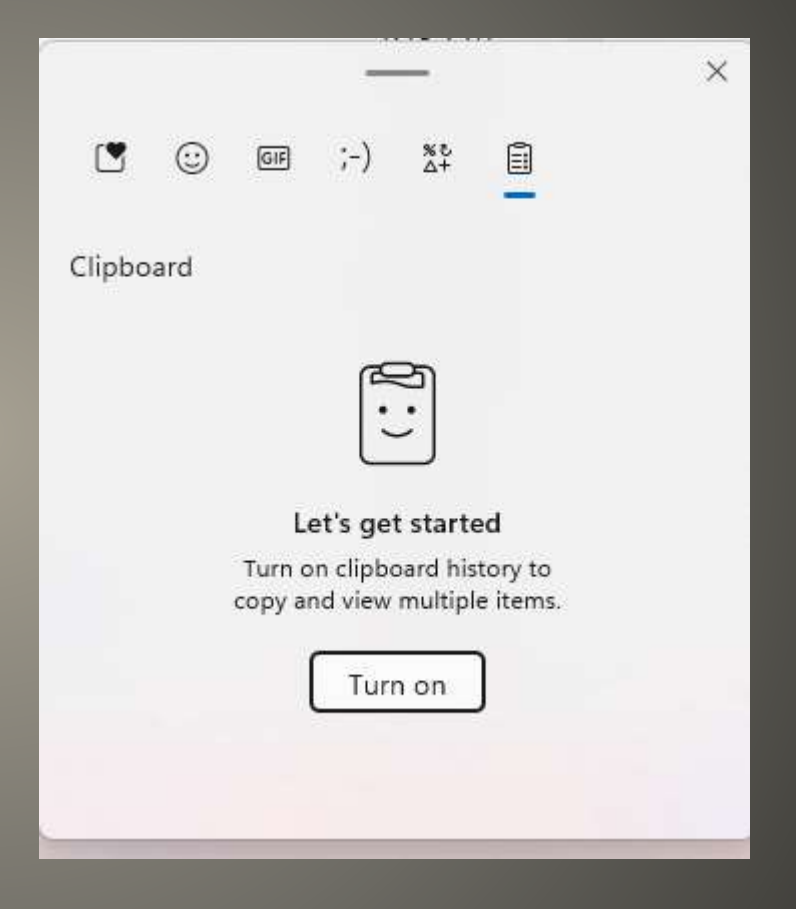

#### **• File History**

Auto backup Files External drive Settings -> Control Panel Search > Control Panel > File History **• Steps Recorder** Records actions to slide show Search > Step Recorder

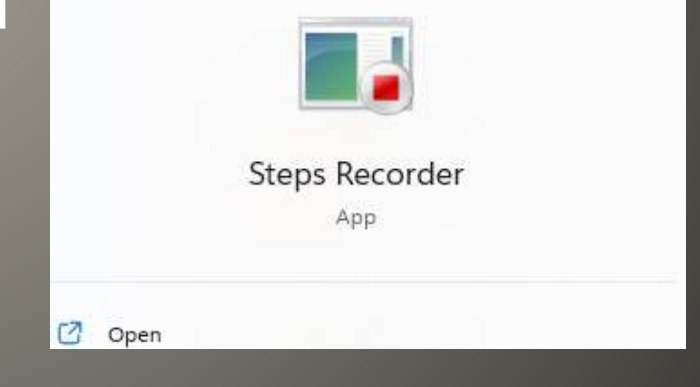

### • Voice Typing Windows 11 Microphone  $Win + H$

### **Windows Features**

<sup>4</sup> Help us improve voice typing Contributing voice clips helps us teach our speech technologies how people really talk.

Voice typing launcher

<sup>o</sup>, Auto punctuation

Give feedback

box.

சீ

The voice typing launcher lets you quickly access voice typing when you're in a text

Learn how to start contributing voice clips

Powered by Microsoft Online Speech Tech-

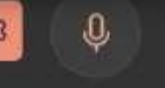

 $^\circledR$ 

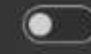

# • Troubleshooter Removed from settings Windows 11 CMD msdt.exe –id DeviceDiagnostic

Administrator: Command Prompt × П Microsoft Windows [Version 10.0.22000.778] (c) Microsoft Corporation. All rights reserved. C:\WINDOWS\system32>msdt.exe -id DeviceDiagnostic

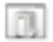

#### **III** Hardware and Devices

#### Troubleshoot and help prevent computer problems

 $\times$ 

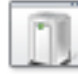

**Hardware and Devices** Find and fix problems with devices and hardware.

Advanced

Publisher: Microsoft Corporation Privacy statement

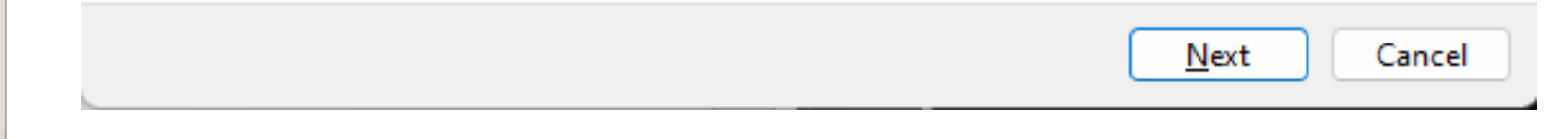

#### • MSConfig

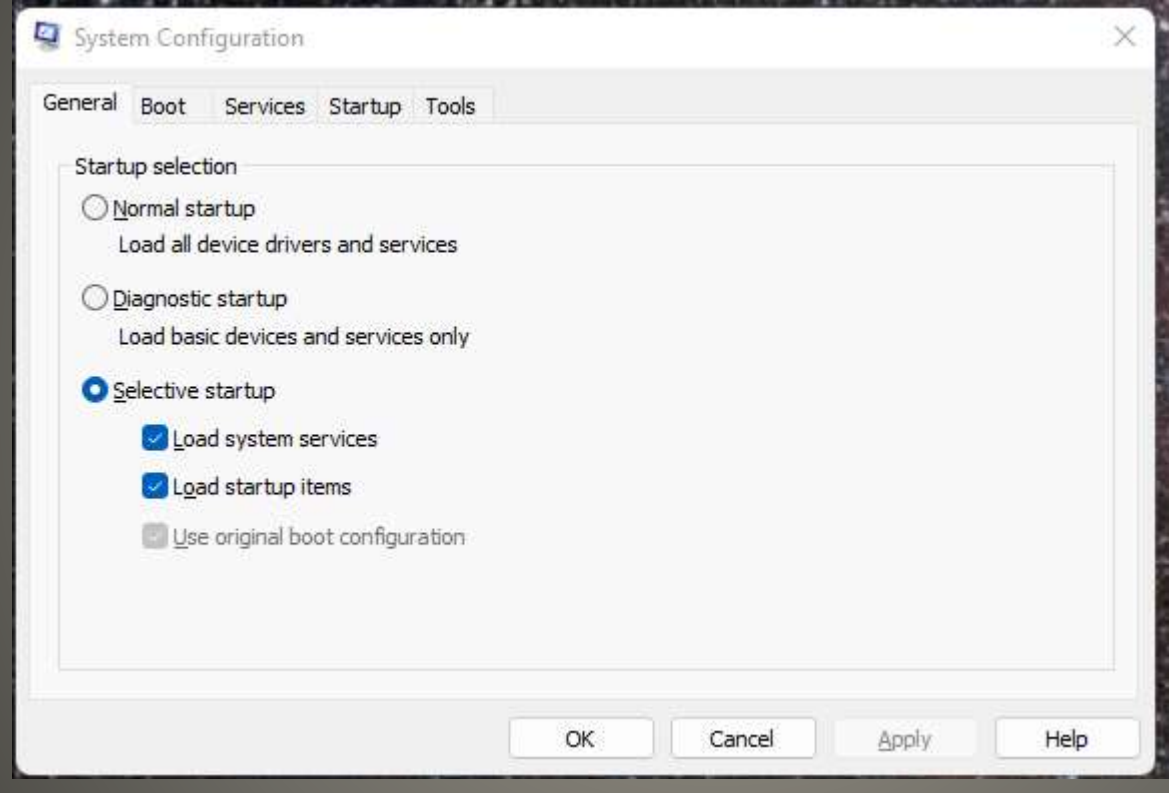

#### • MSConfig

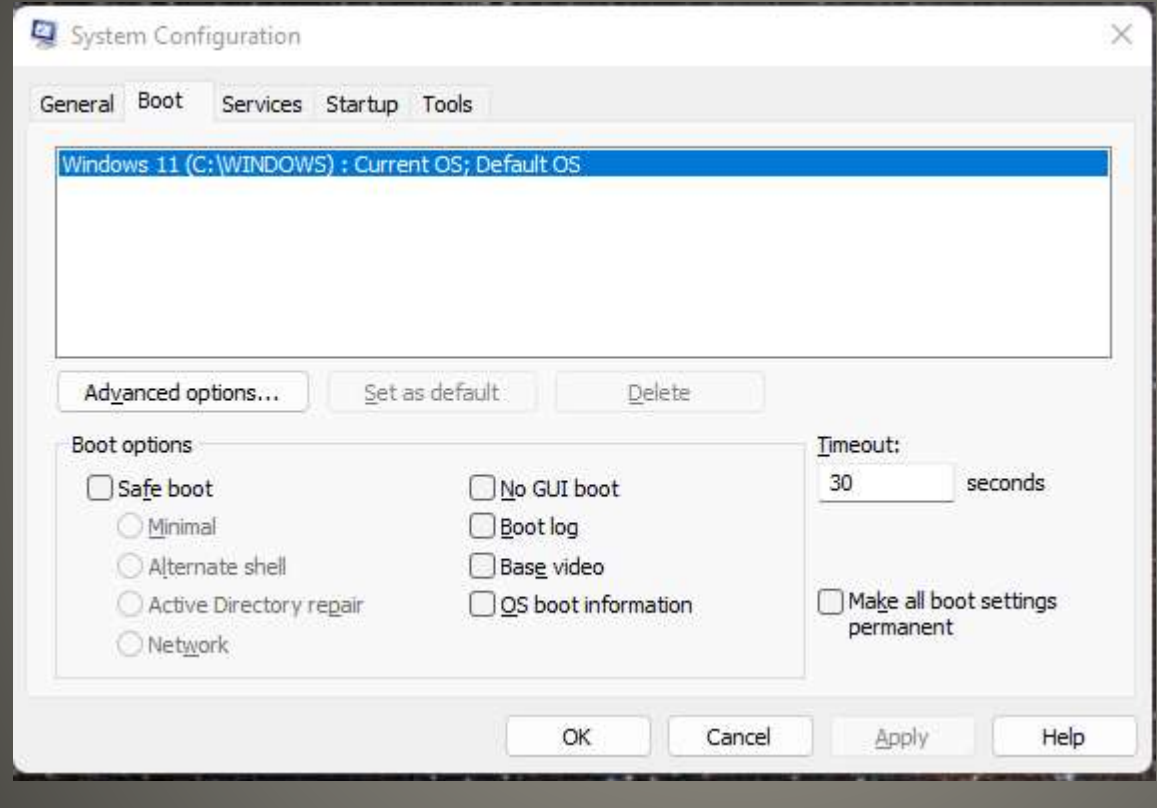

#### · MSConfig

#### System Configuration  $\times$ Services Startup Tools General Boot Manufacturer **Status** Date Disabled Service MallJoyn Router Service Microsoft Corporation Stopped Application Layer Gateway Service Microsoft Corporation Stopped  $\triangledown$  Application Identity Microsoft Corporation Stopped  $\triangleright$  Application Management Microsoft Corporation Stopped  $\triangledown$  App Readiness Microsoft Corporation Stopped AppX Deployment Service (AppX... Microsoft Corporation Running AssignedAccessManager Service Microsoft Corporation Stopped Mindows Audio Endpoint Builder Microsoft Corporation Running V Windows Audio Microsoft Corporation Running  $\triangledown$  Cellular Time Microsoft Corporation Stopped ActiveX Installer (AxInstSV) Microsoft Corporation Stopped BitLocker Drive Encryption Service Microsoft Corporation Stopped Note that some secure Microsoft services may not be disabled. Enable all Disable all Hide all Microsoft services ОК Cancel Apply Help

### · MSConfig

#### System Configuration  $\times$ General Boot Services Startup Tools **Tool Name** Description About Windows Display Windows version information. Change UAC Settings Change User Account Control settings. Open Security and Maintenance. Security and Maintenance Windows Troubleshooting Troubleshoot problems with your computer. Computer Management View and configure system settings and components. View advanced information about hardware and software settings. System Information View monitoring and troubleshooting messages. **Event Viewer** Launch, add or remove programs and Windows components. Programs **System Properties** View basic information about your computer system settings. Selected command: C:\WINDOWS\system32\winver.exe Launch ОΚ Cancel Apply Help

### • MSConfig

#### System Configuration

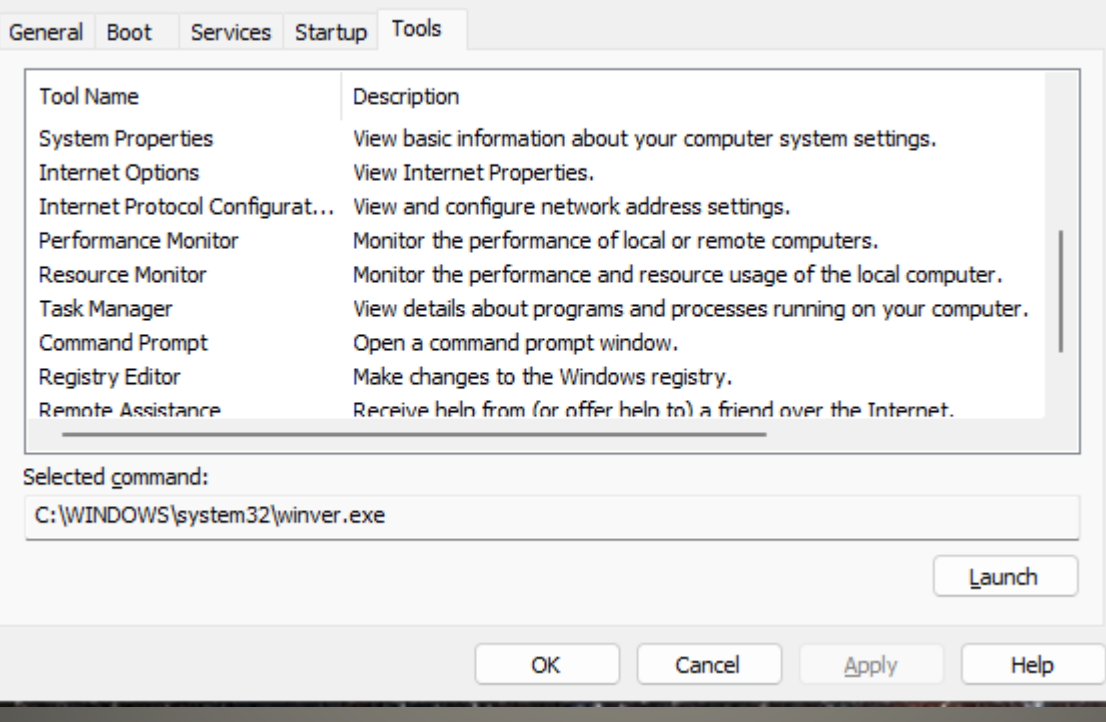

 $\times$ 

#### · winget

#### Windows Package Manager

Administrator: Command Prompt

 $\Box$ ×

Copyright (c) Microsoft Corporation. All rights reserved.

The winget command line utility enables installing applications and other packages from the command line.

| sage: winget [<command>] [<options>]

The following commands are available:

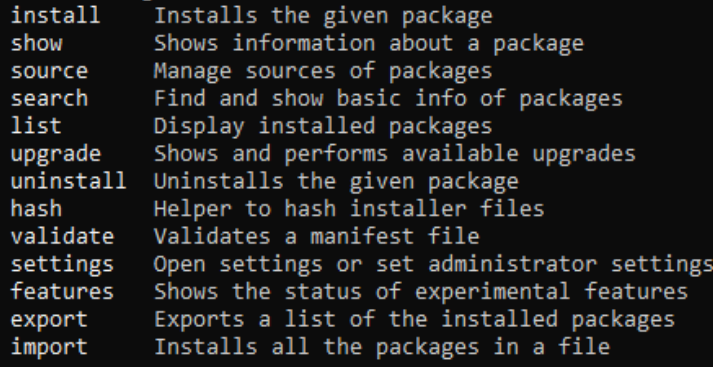

For more details on a specific command, pass it the help argument. [-?]

The following options are available:

-v,--version Display the version of the tool  $-into$ Display general info of the tool

More help can be found at: https://aka.ms/winget-command-help

C:\WINDOWS\svstem32>

 Windows Media Player Taskbar Hotkeys Win + <number along taskbar> Old Volume Mixer  $W$ in +  $X$  Run sndvol.exe

#### PowerOCR

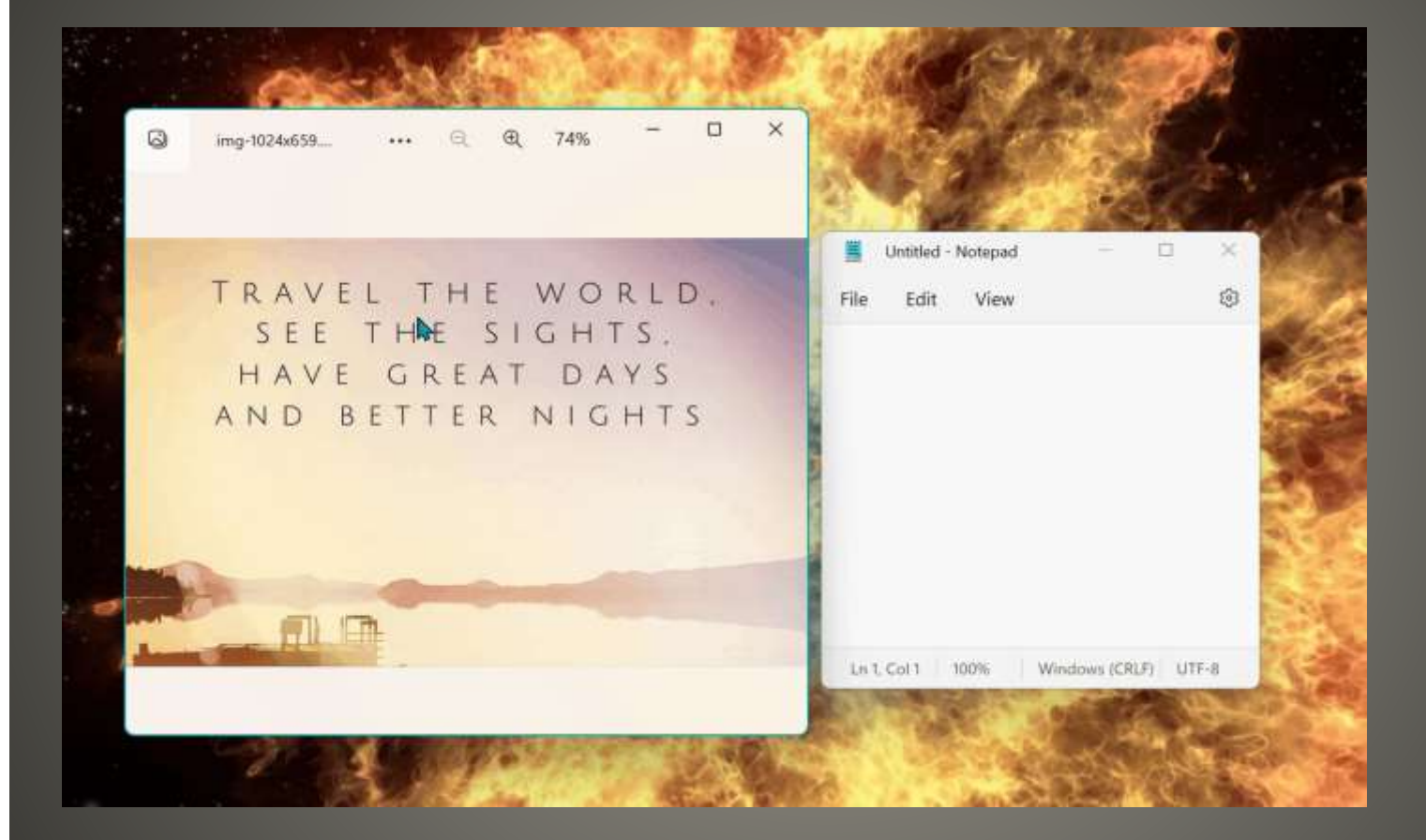

# **Potential future PowerToys**

### • Transferrable? OEM Discount Maby Windows versions prior to 10 Upgrade "trick" ONLY Authorized vendors Microsoft & Amazon Use their sites to view license key

[How to Transfer a Windows 10 or 11 License to Another PC | Tom's](https://www.tomshardware.com/how-to/transfer-windows-license-to-new-pc)  Hardware (tomshardware.com)

#### **Transfer Microsoft Windows**

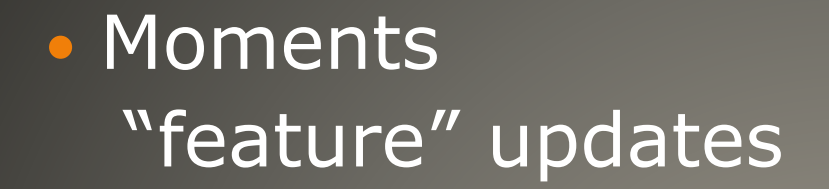

# **Windows Update future**

• XP, Vista unusable post trial period Users got cracked license keys Usable not *Activated* No Security Updates Delay for new features Screen watermark Reminders Less customization settings Upgrades may not be free Legal recourse

# **Un Activated use**

# • Screen Reader • Many other options • If you need screen reader otherwise Control + Windows + Enter

#### Welcome to Narrator

This is Narrator Home, where you can get help, access your settings, and learn about new features. Narrator is a screen reader that describes aloud what's on your screen, so you can use that information to navigate your device. To start or stop Narrator, press the Windows logo key + Ctrl + Enter. Explore the sections below to get started.

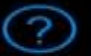

OutcleStart. Learn the basics of Narrator.

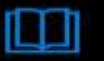

Narrator quide View the complete Narrator guide online.

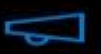

What's new Get an overview of new and updated features.

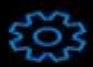

Settings **Customize Narrator**, Press Windows logo key + Ctrl + N to access settings anytime.

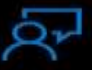

Feedback Help improve Narrator, Press Narrator key + Alt + F to give feedback anytime.

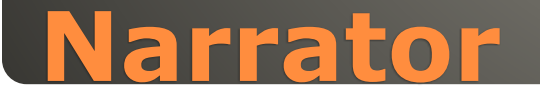

### • Settings > Accessibility > Narrator

#### Accessibility > Narrator

#### **Use Narrator**

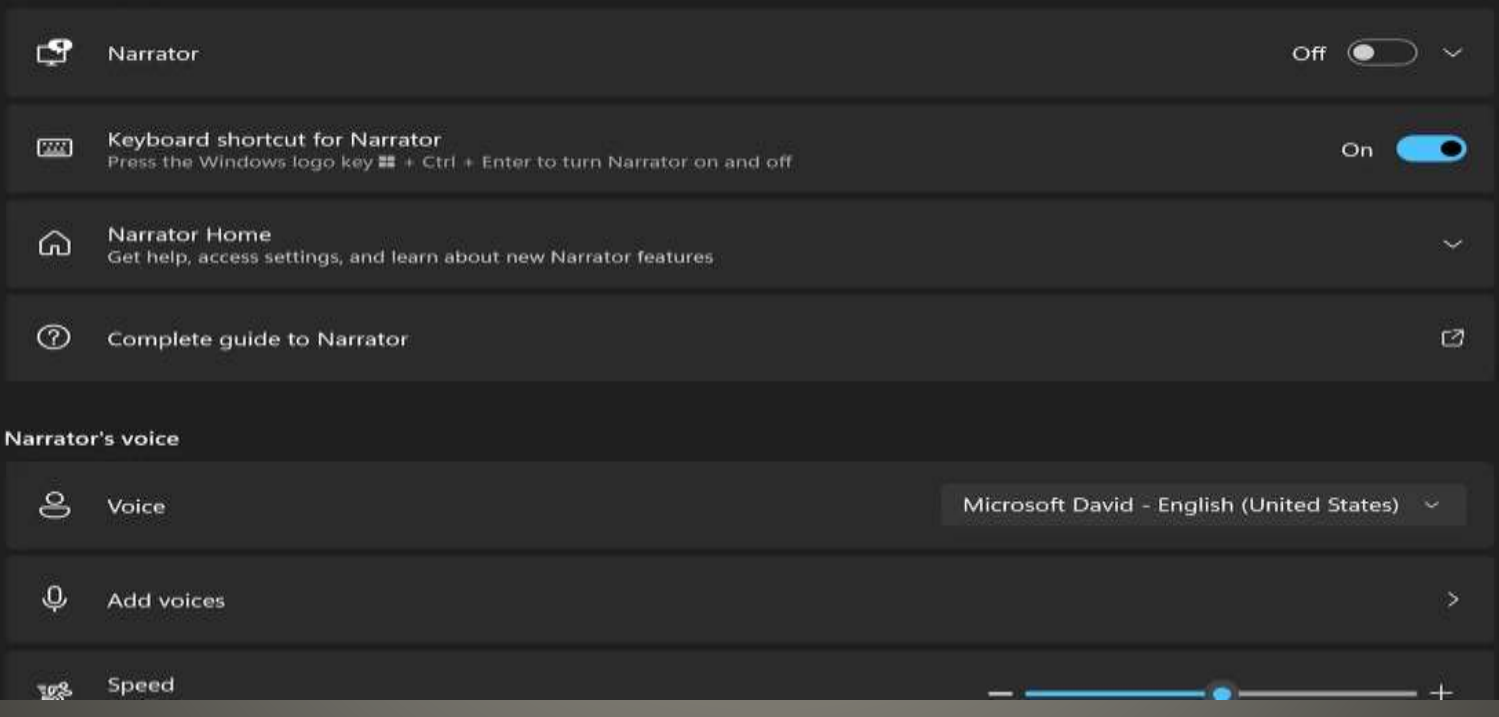

### **Narrator**

· Malware deployment method .EXE .DLL .SYS File path Hash match • Dropped from specific executables i.e.. Office modules via macros

# **Sysmon ability to block malicious .exe from creation**

· Microsoft Store · Microsoft Sysinternals sysmon -s · Sysmon schema

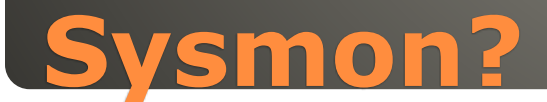

<Sysmon schemaversion="4.82"> <EventFiltering> <RuleGroup name="" groupRelation="or"> <FileBlockExecutable onmatch="include"> <Image name="technique id=T1105, technique name=Ingress Tool Transfer" condition="image">excel.exe</Image> <Image name="technique\_id=T1105, technique\_name=Ingress Tool Transfer" condition="image">winword.exe</Image> <Image name="technique id=T1105, technique name=Ingress Tool Transfer" condition="image">powerpnt.exe</Image> <Image name="technique id=T1105, technique name=Ingress Tool Transfer" condition="image">outlook.exe</Image> <Image name="technique id=T1105, technique name=Ingress Tool Transfer" condition="image">msaccess.exe</Image> <Image name="technique id=T1105, technique name=Ingress Tool Transfer" condition="image">mspub.exe</Image> </FileBlockExecutable> </RuleGroup> </EventFiltering> </Sysmon>

### **Example block Office created executables**

#### · sysmon -i msoffice-fileblock.xml

Event Properties - Event 27, Sysmon  $\times$ General Details File Block Executable: RuleName: -UtcTime: 2022-08-18 00:53:23.834 ProcessGuid: (3e1eed65-8cdf-62fd-1e08-000000002500) ProcessId: 2524 User: DESKTOP-VOVU527\cus Image: C:\WINDOWS\system32\cmd.exe TargetFilename: C:\ProgramData\notepad.exe Hashes: SHA256=0D54DA710565A3820860BE8DF519DF62458E9A997BED3C6925665268ECC1086F  $\triangle$ ÷ Log Name: Microsoft-Windows-Sysmon/Operational Sources Logged: Sysmon 8/17/2022 8:53:23 PM Event ID: 27 Task Category: File Block Executable (rule: FileBlockExecutable) Level: Information Keywords: User: **SYSTEM** Computer: DESKTOP-VOVU527 OpCode: Info More Information: Event Log Online Help Copy Close

#### **Sysmon**

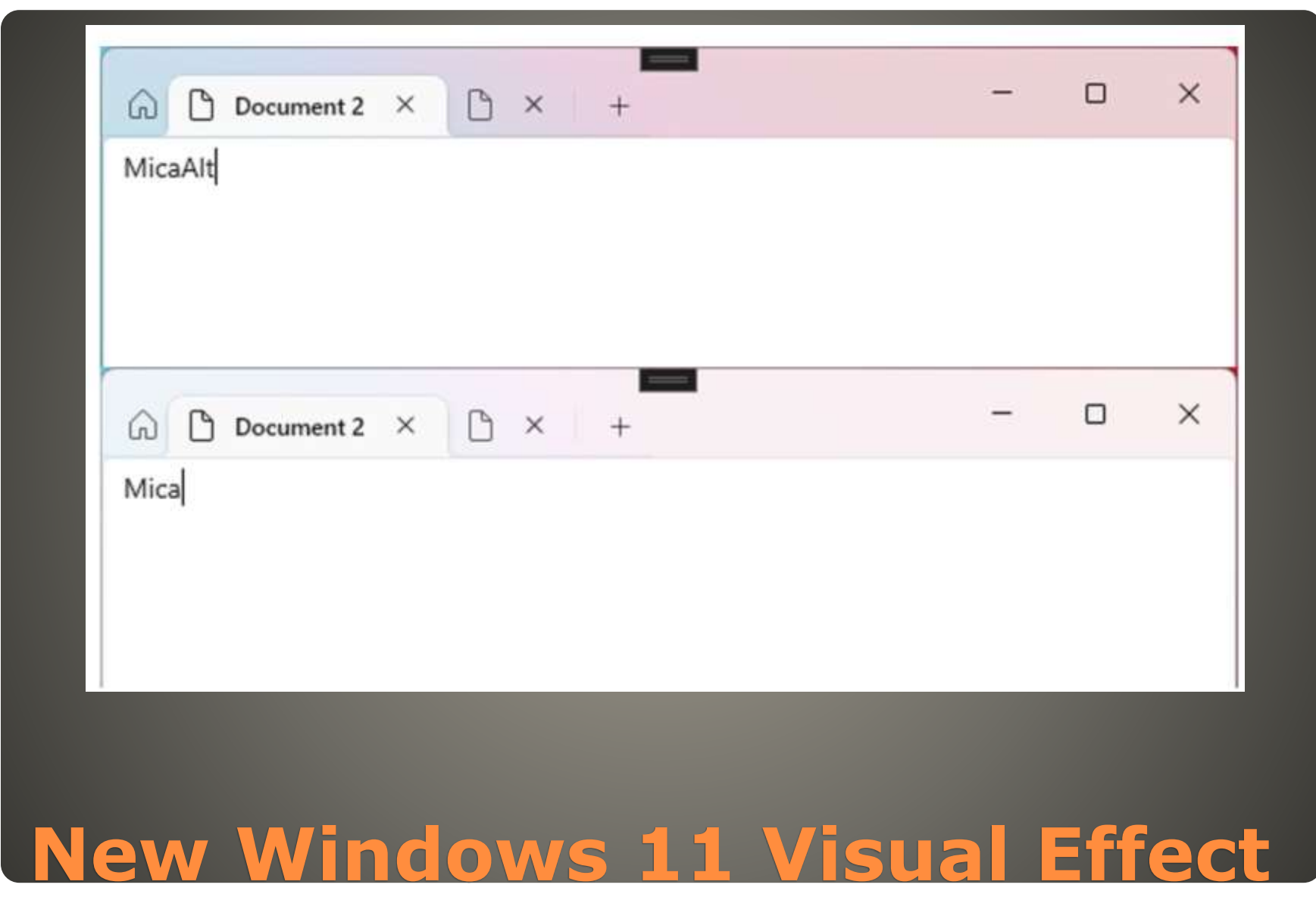

• Screen Ruler measure pixels on your screen Quick Accent write letters with accents • Text Extractor copy text from region with OCR

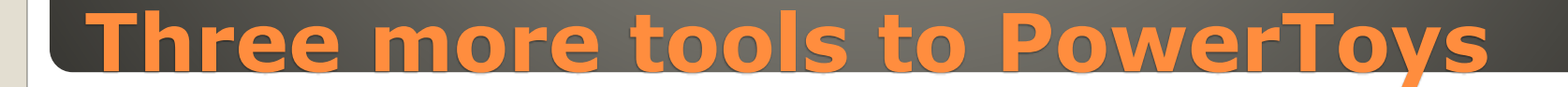

#### Welcome to PowerToys

#### General k.

- Always On Top
- Awake
- Color Picker
- FancyZones
- File Explorer add-ons
- Image Resizer
- Keyboard Manager 圖
- Mouse utilities
- PowerRename
- PowerToys Run
- **Ouick Accent**
- Screen Ruler
- **Shortcut Guide**
- **Text Extractor** G.

#### What's new

See more detailed release notes on GitHub

#### Release v0.62.0

In the v0.62 release cycle, we focused on releasing three new PowerToys.

#### Highlights

- New utility: Screen Ruler is a quick and easy way to measure pixels on your screen.
- New utility: Quick Accent is an easy way to write letters with accents. Thanks @damienleroy!
- New utility: Text Extractor works like Snipping Tool, but copies the text out of the selected region using OCR and puts it on the clipboard. Thanks @TheJoeFin!
- . PowerToy Run ships with a new Plugin letting you search in past query results. Thanks @jefflord!

#### **Known issues**

- . The Text Extractor utility fails to recognize text in some cases on ARM64 devices running Windows 10.
- . After installing PowerToys, the new Windows 11 context menu entries for PowerRename and Image Resizer might not appear before a system restart.
- There are reports of users who are unable to open the Settings window. This is being caused by incompatibilities with some applications (RTSS RivaTuner Statistics Server and MSI AfterBurner are known examples of this). If you're affected by this, please check the linked issue to verify if any of the presented solutions works for you.

#### General

- Added a new utility: Screen Ruler.
- Added a new utility: Quick Accent. Thanks @damienleroy!
- Added a new utility: Text Extractor. Thanks @TheJoeFin!
- Upgraded the Windows App SDK runtimes to 1.1.4.

Administrator: Command Prompt

```
C: \Upsilon \to \LambdaThe following sleep states are available on this system:
   Standby (S0 Low Power Idle) Network Connected
   Hibernate
   Fast Startup
The following sleep states are not available on this system:
   Standby (S1)
       The system firmware does not support this standby state.
       This standby state is disabled when S0 low power idle is supported.
   Standby (S2)
       The system firmware does not support this standby state.
       This standby state is disabled when S0 low power idle is supported.
   Standby (S3)
       The system firmware does not support this standby state.
       This standby state is disabled when S0 low power idle is supported.
   Hybrid Sleep
       Standby (S3) is not available.
```
C:\WINDOWS\system32>

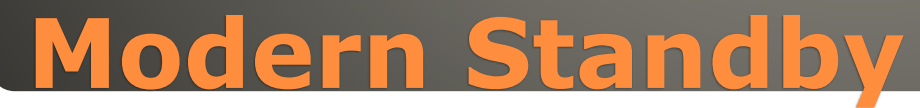

# None of us are as experienced as all of us Awareness, Preparedness, Understanding Participate

- Topic Suggestions
- Questions: scccwindows@gmail.com

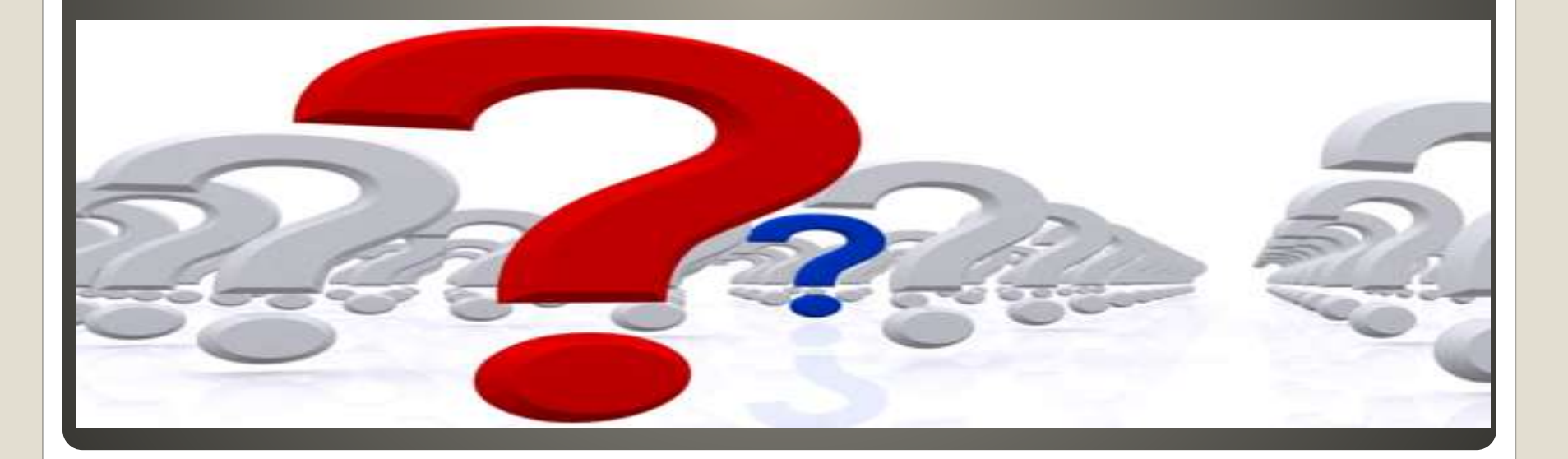